## スカラネットPS 振替用口座 (リレー口座)登録・変更申込概要

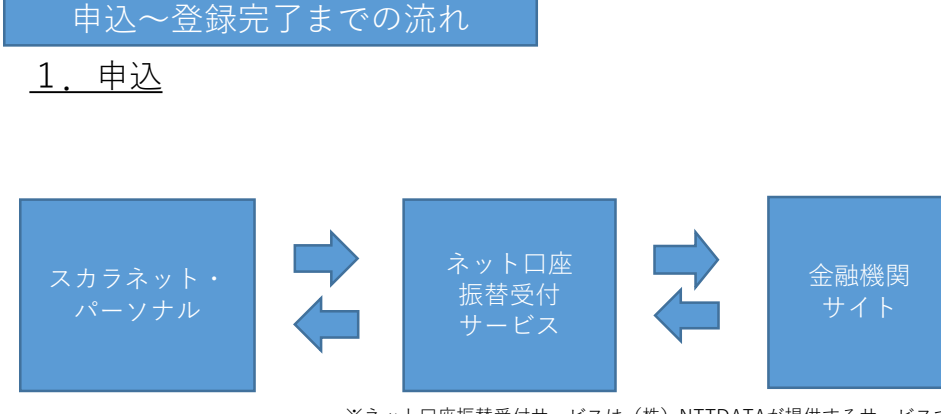

※ネット口座振替受付サービスは(株)NTTDATAが提供するサービスです。

- ① スカラネット・パーソナルで、 振替用口座(リレー口座)の登録・変更を希 望する奨学生番号を選択します。
- ② ネット口座振替受付サービスに遷移し、登録・変更を希望する金融機関を選 択します。 ※金融機関によっては、ネット口座振替受付サービスで口座情報を入力する 必要があります。
- ③ 金融機関サイトに遷移し、必要事項を入力します。
- ④ ネット口座振替受付サービスを経由して、スカラネット・パーソナルに遷移 し、申込完了画面が表示されます。

## 2.申込完了後

全体概要

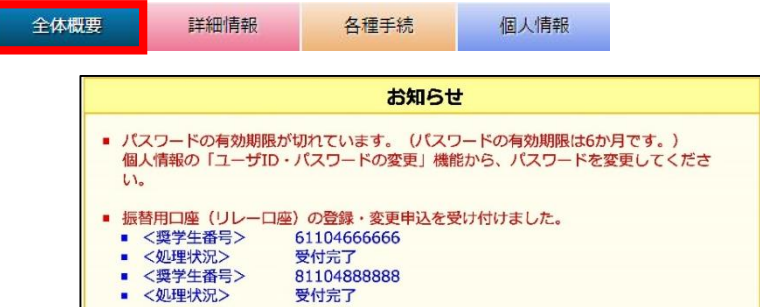

申込が完了すると、スカラネット・パーソナル「全体概要」画面の「お知らせ」に メッセージが表示されます。

※申込内容の詳細(金融機関情報、申込の処理状況等)は、「各種手続 内容確 認」画面で確認できます。

3.登録完了後(申込完了から2日~1か月程度かかります)

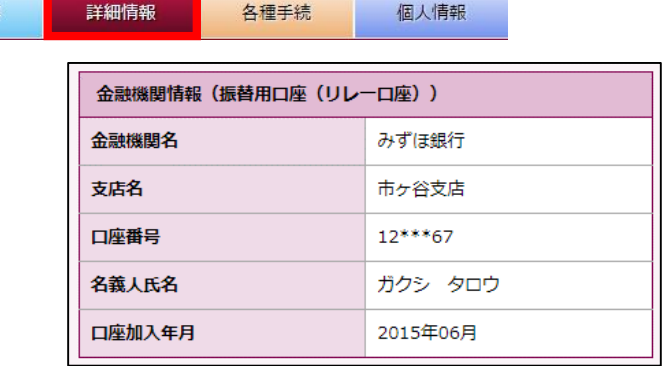

口座が登録されると、「詳細情報」画面の「金融機関情報(振替用口座(リレー口 座))」欄に表示されます。

※登録のタイミングによっては、「次回振替情報」欄が表示される場合があります。 ※口座変更の場合、登録完了が確認できるまで、現在の口座は解約しないでください。 ※口座加入通知等が送付されます。住所変更があった場合には、すみやかに手続きをしてください。

## スカラネットPS 振替用口座(リレー口座)登録・変更申込案内

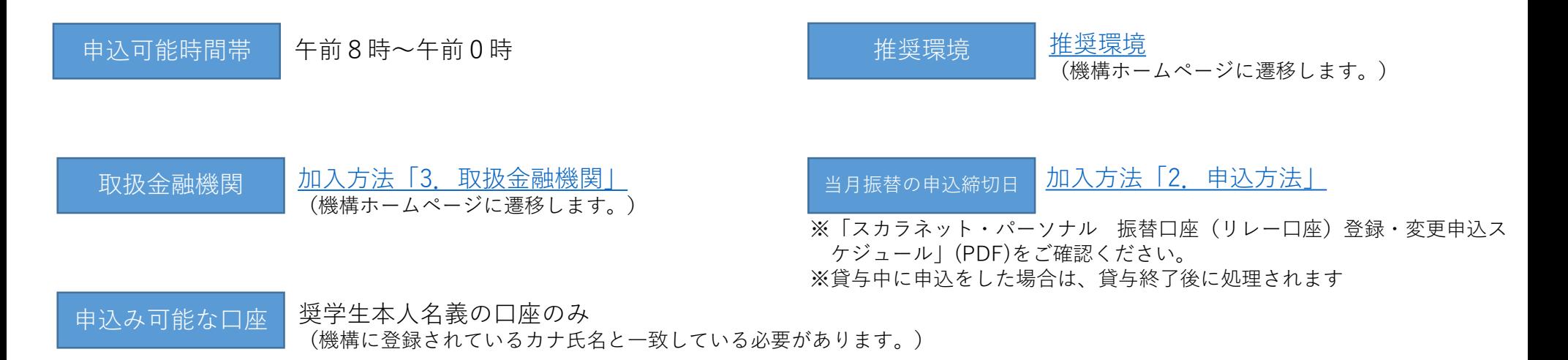

## 注意事項

- 1. システムのメンテナンスや金融機関サイトの都合により、上記「申込可能 時間帯」であっても申込ができない場合があります。システムのメンテナ ンスは「全体概要」の「お知らせ」で確認可能です。金融機関サイトの受 付時間は、各金融機関サイトでご確認ください。
- 2. 申込にあたっては、口座情報がわかるもの(通帳、キャッシュカード等) をお手元に用意してください。そのほか、金融機関によって申込に必要な 情報が異なります。各金融機関サイト等でご確認ください。
- 3. 一度受付けた申込は、訂正できません。誤った口座で申込を行ってしまっ た場合、あらためて申込を行ってください。ただし、再申込のタイミング によっては、先に受付けた申込口座が登録され、振替が行われる場合があ ります。機構ホームページ「加入方法」の「2. 申込方法」にある「スカラ ネット・パーソナル 振替口座(リレー口座)登録・変更申込スケジュー ル」をご確認ください。
- 4. 振替口座登録後、加入通知等が送付されます。振替口座を変更する場合、 口座加入通知等で変更完了が確認できるまで、現在の口座は解約しないで ください。
- 5. エラー等により申込が完了できなかった場合、あらためて申込を行ってく ださい。
- 6. 申込の受付状況・申込内容は、スカラネット・パーソナルで確認できます。
- 7. 奨学生本人の口座であっても、機構に登録されている氏名と異なる場合に は、スカラネット・パーソナルからの申込ができません。口座振替加入申 込書で手続きをしてください。
- 8. 改姓等により口座名義の変更を行った場合は、機構登録氏名も変更したう えで、あらためて申込みを行ってください。金融機関の統廃合等による口 座情報の変更については、あらためて申込む必要はありません。
- 9. 奨学金の振込口座の変更はできません(返還用振替口座のみ)。
- 10. スカラネット・パーソナルで申込めない奨学生番号については、口座振替 加入申込書でも申込みできません。